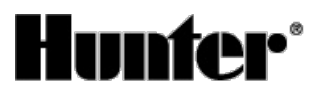

Published on *Hunter Industries* [\(http://www.hunterindustries.com](http://www.hunterindustries.com))

[Home](http://www.hunterindustries.com/en-metric) > ET Site Information Overview

**Products: ET [System](http://www.hunterindustries.com/en-metric/node/271) [1] Topics:** Adjustment, Troubleshooting

To simplify setting up a Hunter ET System we've highlighted some of the more complex choices.

**Note: The ET Module dial must be left in the Automatic position, or the ET program will not** irrigate! If the ET System is watering, moving the dial from the Automatic position will cause it to **stop.**

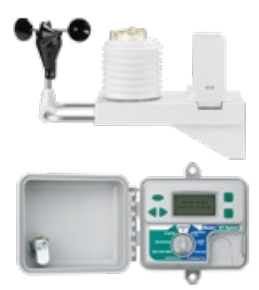

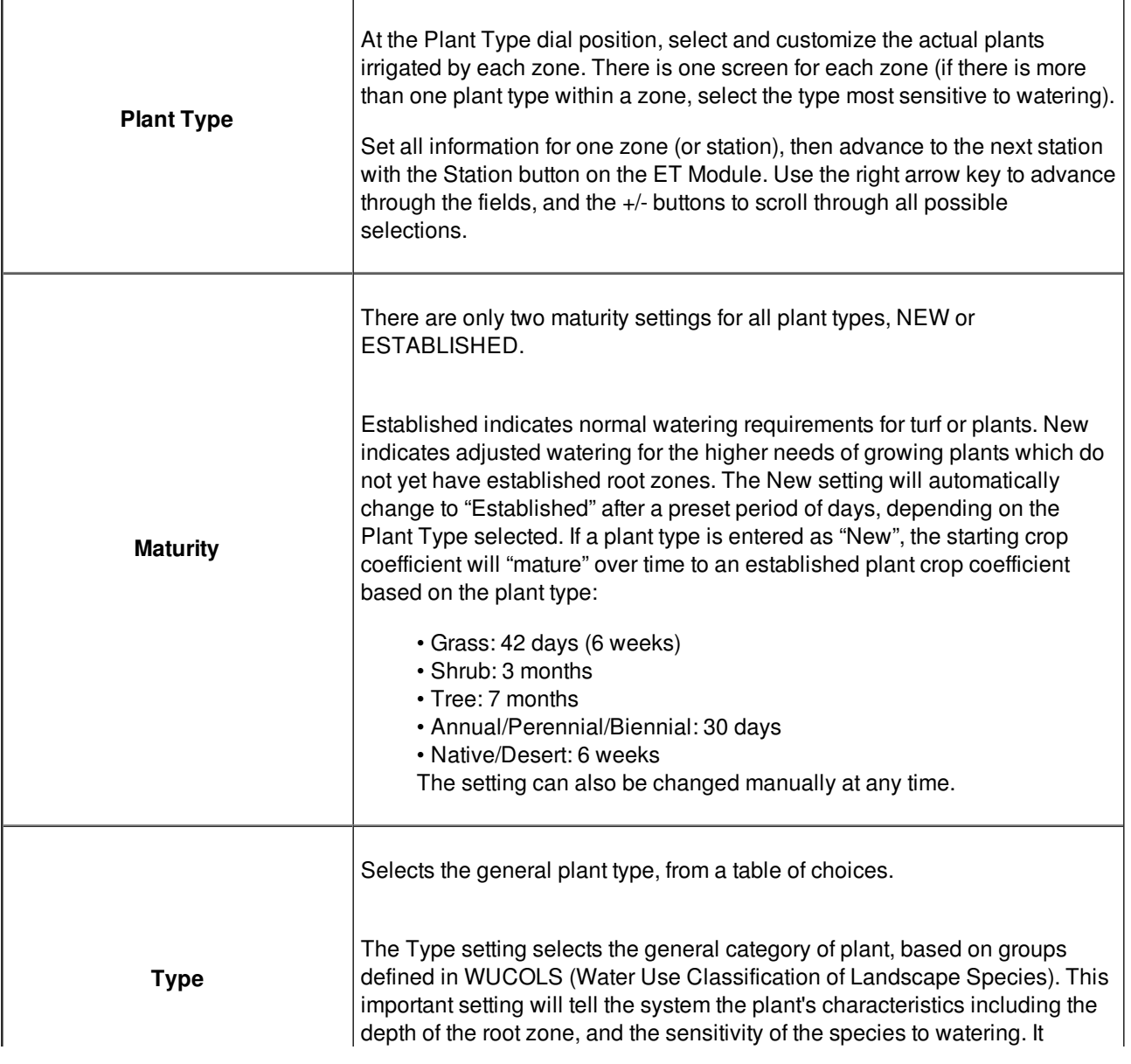

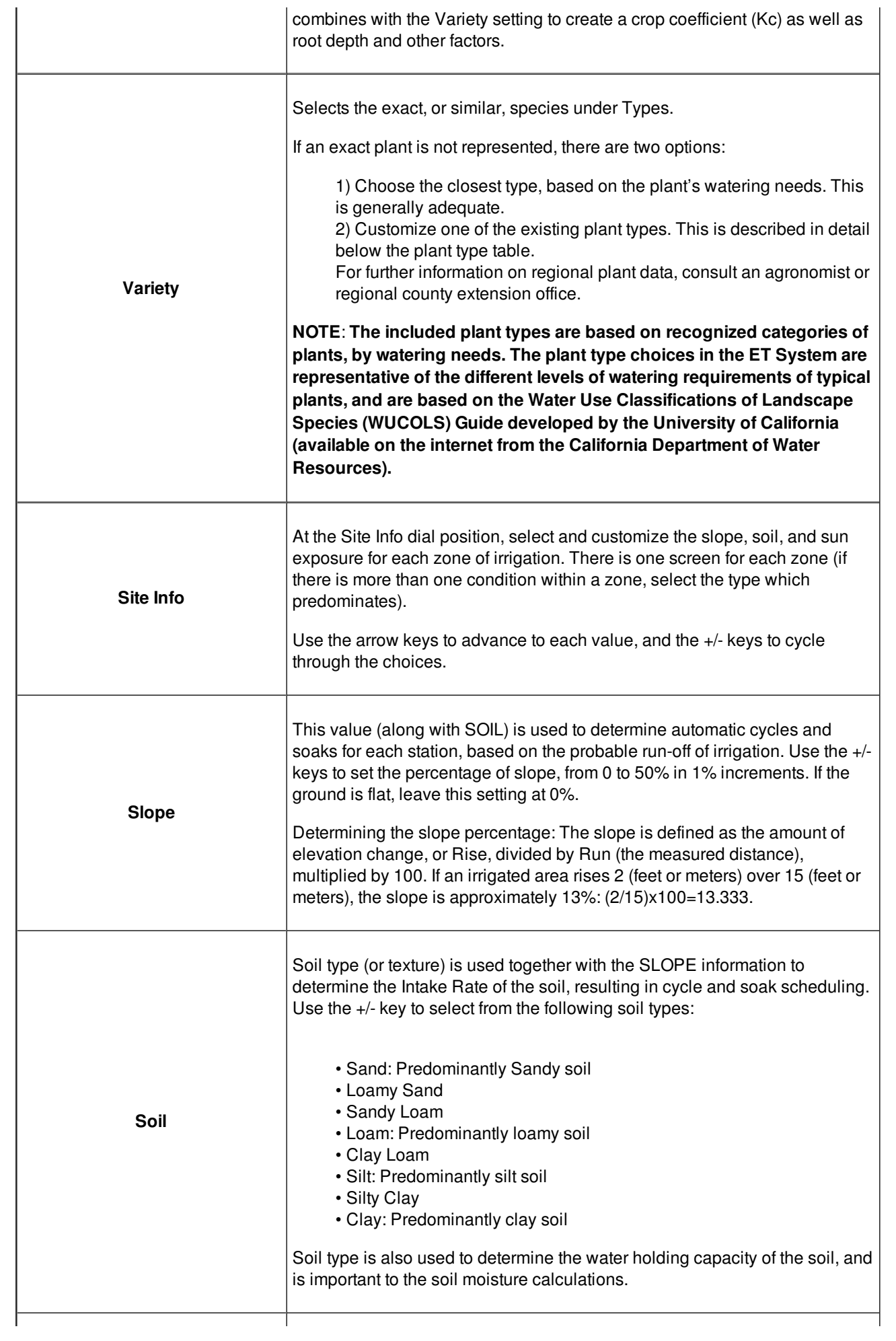

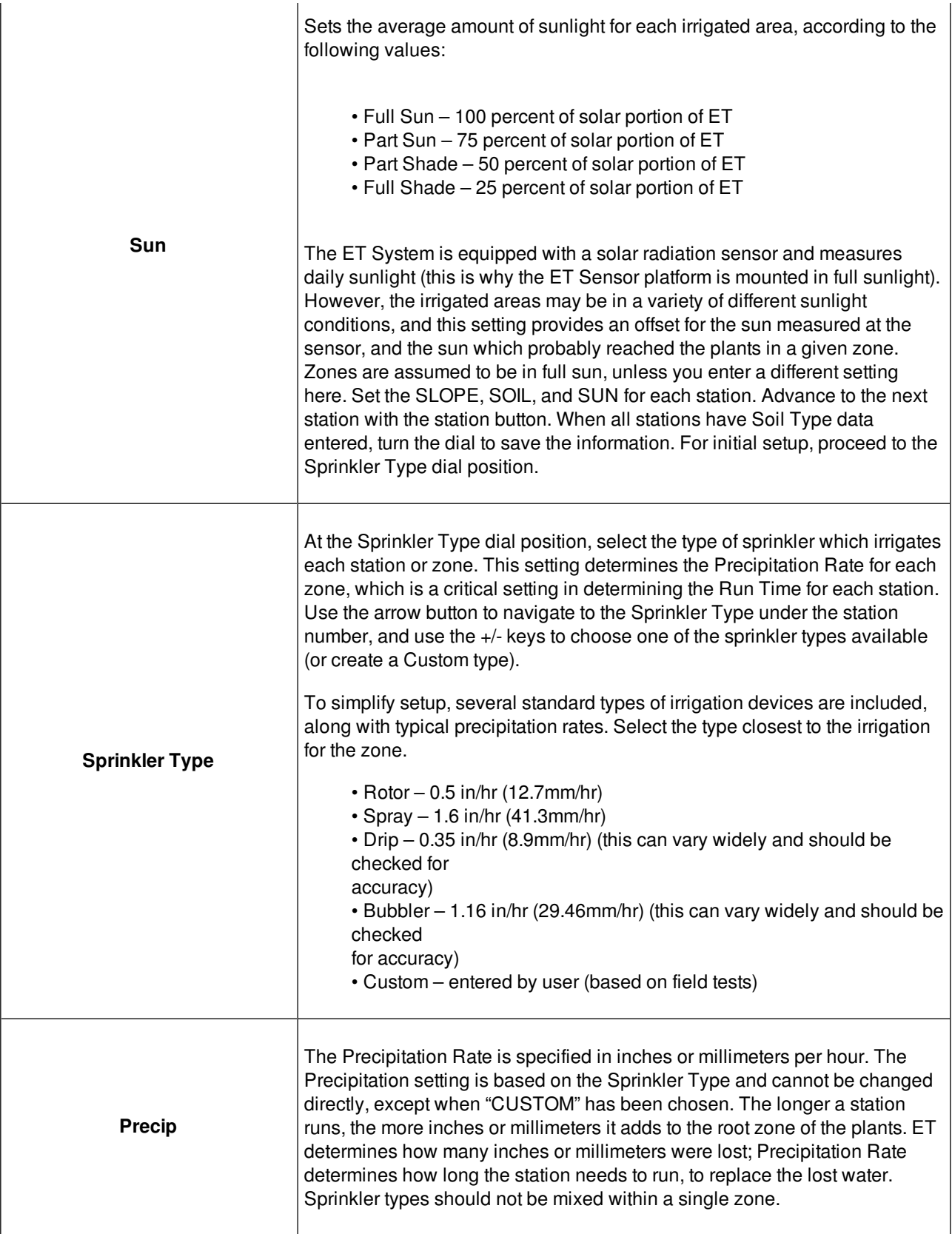

## **Resources**

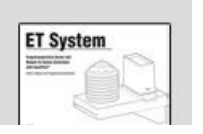

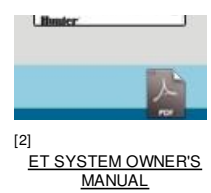

**Rate this Article:**

## **Related Links**

No votes yet

[2]

**Source URL (retrieved on** *25/07/2014 - 13:53* **):** <http://www.hunterindustries.com/en-metric/support/et-site-information-overview>

**Links:**

- [1] http://www.hunterindustries.com/en-metric/node/271
- [2] http://www.hunterindustries.com/sites/default/files/OM\_ET\_dom.pdf
- [3] http://www.hunterindustries.com/sites/default/files/OM\_ET\_SP.pdf
- [4] http://www.hunterindustries.com/sites/default/files/OM\_ET\_FR.pdf
- [5] http://www.hunterindustries.com/en-metric/global